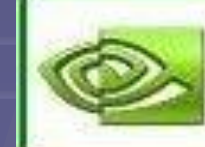

266.58\_desktop\_winxp\_32bit... NVIDIA Windows Display Drive... NVIDIA Corporation

## служит для обработки информации, поступающей от процессора или из ОЗУ на монитор, а также для выработки управляющих сигналов.

Так выглядит наш самоустанавливающийся инсталлятор драйвера для видеокарты который мы устанавливаем.

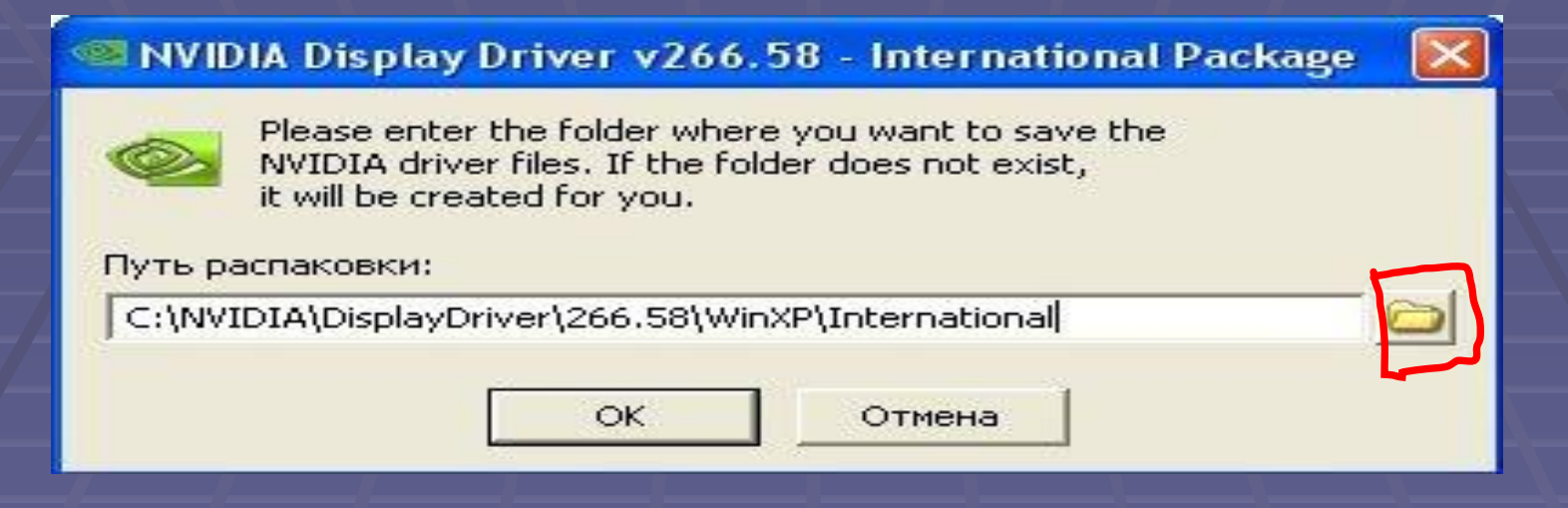

- Вот собственно мы и подошли к вопросу как установить драйвер видеокарты
- **Запускаем инсталлятор и если нужно** указываем путь распаковки

## NVIDIA Display Driver v266.58 - International

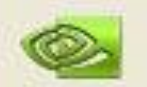

ma

Please wait while the files are saved to your computer. When complete, the driver installation will start.

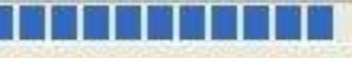

34%

Отмена

## • Идёт распаковка файлов

### **\*** Установка NVIDIA

### Графический драйвер NVIDIA Версия: 266.58

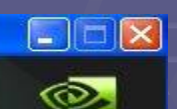

**NVIDIA** 

 $\hat{\phantom{a}}$ 

 $\checkmark$ 

Лицензионное соглашение

• Проверка системы

Параметры

Установка

Готово

### Лицензионное соглашение NVIDIA

Прочтите внимательно следующее лицензионное соглашение NVIDIA.

License For Customer Use of NVIDIA Software

IMPORTANT NOTICE -- READ CAREFULLY: This License For Customer Use of NVIDIA Software ("LICENSE") is the agreement which governs use of the software of NVIDIA Corporation and its subsidiaries ("NVIDIA") downloadable herefrom, including computer software and associated printed materials ("SOFTWARE"). By downloading, installing, copying, or otherwise using the SOFTWARE, you agree to be bound by the terms of this LICENSE. If you do not agree to the terms of

Если вы принимаете условия соглашения, нажмите кнопку «Принимаю. Продолжить».

Принимаю. Продолжить

Отмена

## • Принимаем лицензионное соглашение

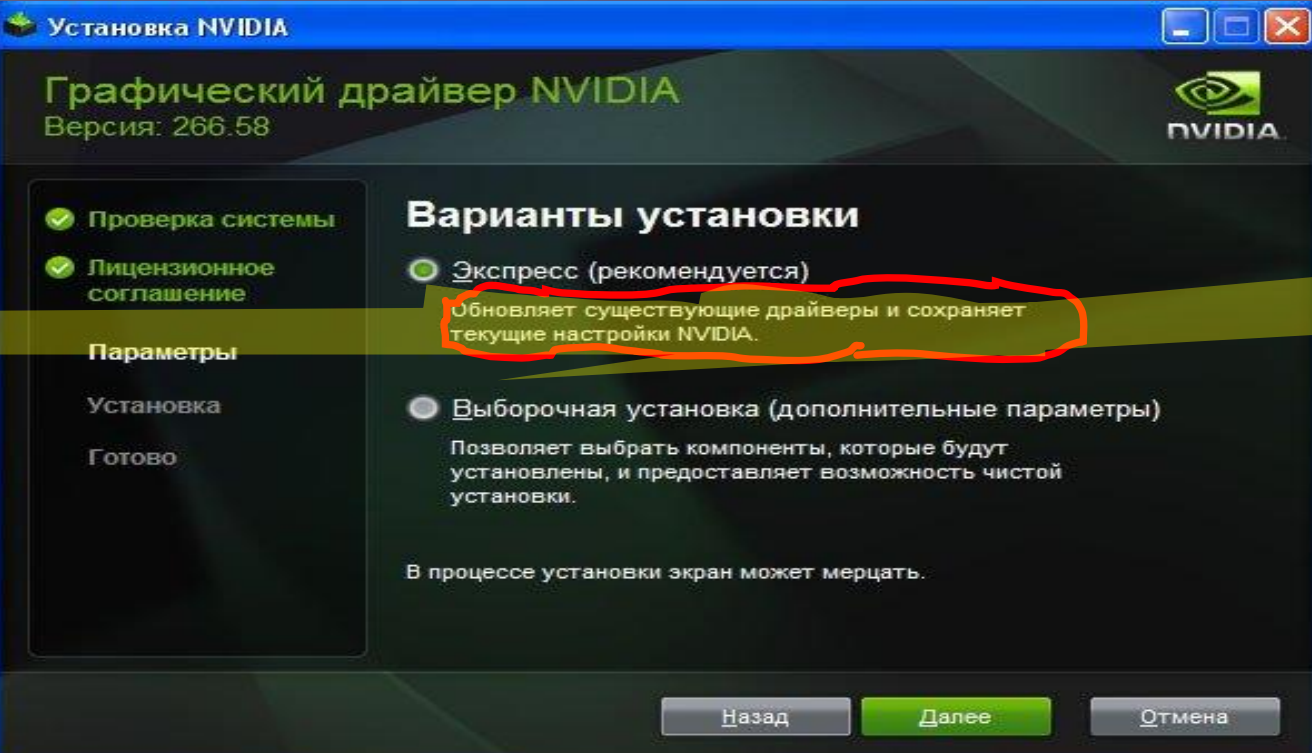

## ▪ Лучше выбрать экспресс установку

Назад

**Установка NVIDIA** 

Проверка системы

Лицензионное

соглашение

Параметры

Установка

Готово

### Графический драйвер NVIDIA Версия: 266.58

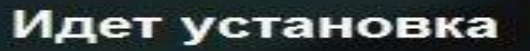

Установка Графический драйвер...

## • Идёт установка драйверов

C

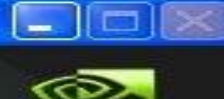

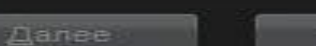

Отмена

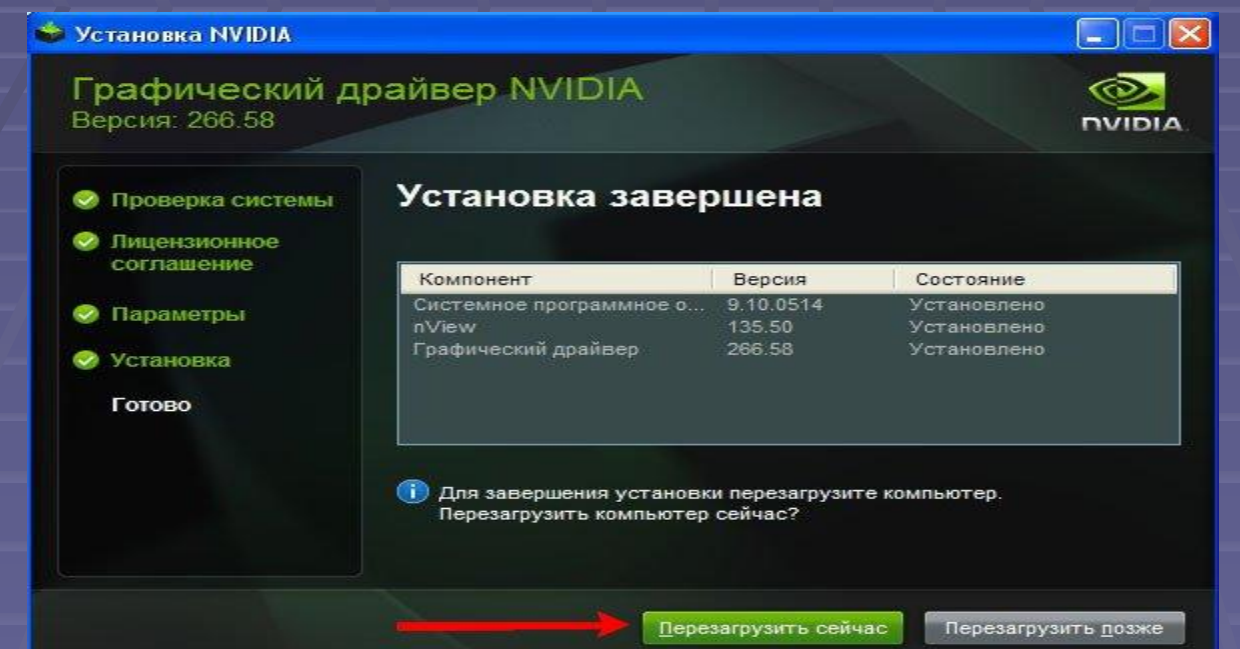

▪ Установка завершена, перезагружаем компьютер, вот в принципе и всё